# **Comment bien préparer mon fichier**

**Assurez-vous que votre visuel est prêt pour l'impression en suivant ce guide pas-à-pas.**

# **1 Configurer mon fichier**

Afin de garantir une impression nette et claire, nous recommandons une **résolution de 300 dpi** pour chaque visuel. Pensez à télécharger nos gabarits pour vous assurer une bonne impression!

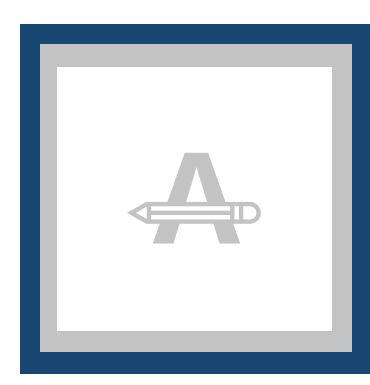

#### **Fond perdu**

Cette zone sera coupée, mais pour éviter l'apparition d'un cadre blanc sur les bords, pensez à élagir les couleurs et images d'arrière plan sur cette zone.

#### **Marge de sécurité**

Pour assurer une marge de manoeuvre à la découpe, nous vous recommandons de ne pas saisir de texte ou d'informations importantes dans cette zone.

## **2 Vérifications supplémentaires**

Voici quelques éléments à prendre en compte avant d'exporter votre fichier:

- Vérifiez que le **nombre de pages** soit correct.
- Les polices d'impression, images et objets doivent être **intégrés**.
- Vérifiez les effets de **surimpression** de vos calques.

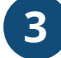

### **3 Exporter en PDF**

Exportez votre fichier au format PDF et assurez-vous que le **mode couleur** de votre document est en **CMYK (CMJN)**.

### **Vous voulez en savoir plus?**

Visitez notre **Centre d'aide** ou **contactez** nos experts pour obtenir des conseils.

*Dans le cas où certaines informations ou spécificités ne correspondent pas, nous vérifierons et ajusterons manuellement votre design. Vous pourrez vérifier et approuver votre aperçu avant d'envoyer votre commande à la production.*